# **SFTP Download Files Action**

Use the SFTP Download Files action to download multiple files SFTP server. To download a single file, it's easier to use the [SFTP Download File Action](https://wiki.finalbuilder.com/display/AT5/SFTP+Download+File+Action) action.

# Download Options

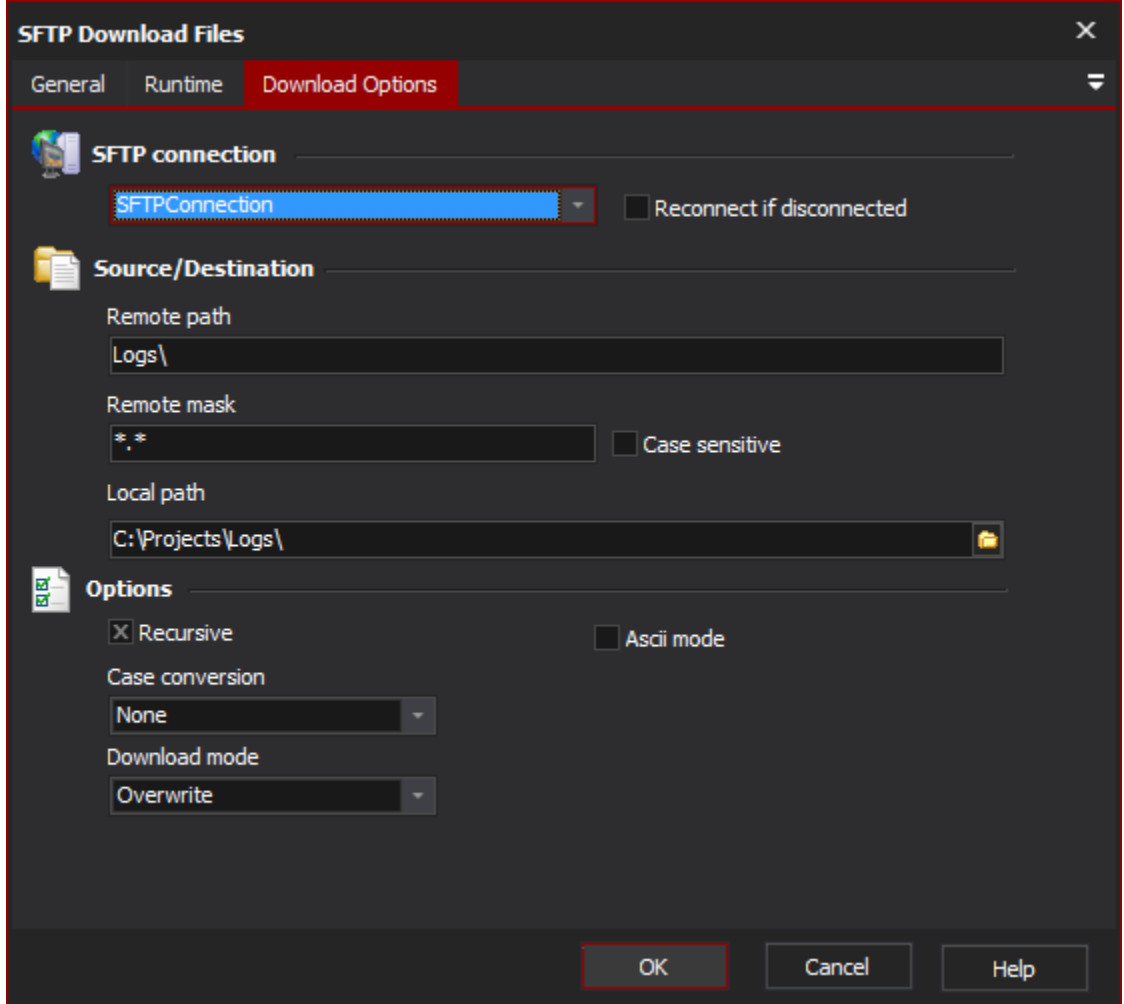

# **SFTP connection**

## **Reconnect if disconnected**

## **Source/Destination**

#### **Remote Path**

Specify the remote path on the SFTP Server. The path must be specified from the user's home directory as the SFTP protocol doesn't have the concept of a "current directory" like FTP does.

#### **Remote Mask**

Specify a file mask to select the files on the remote server. Use the case sensitive option to only match files that are in the same case as the file mask.

### **Case sensitive**

#### **Local Path**

Specify a local directory where the files will be downloaded to.

# **Options**

# **Recursive**

To recursively download files from child directories turn this flag on.

# **Ascii mode**

#### **Case Conversion**

To convert the filenames to either lowercase or uppercase choose the corresponding option, otherwise choose "None" to leave the filenames as-is.

#### **Download Mode**

Select what should be done if a file already exists on the local machine with the same name. Select either: Overwrite, Skip, Append, or Resume.